# *Zbirka rešenih zadataka iz*

# *JavaScript-a*

*Studenti koji uvide greške u ovim materijalima, imaju neke primedbe, predloge, pohvale ili na drugi način žele da pomognu u pripremi materijala za ovaj kurs, mogu se javiti na e-mail:* 

*drazen.draskovic@etf.bg.ac.rs*

*/verzija 10.04.2015./* 

#### *Primer 1 - Uvod u JavaScript*

Napisati primer ispisivanja teksta i komentara.

#### Rešenje:

```
<html>
<head>
      <title>JavaScript</title>
</head>
<body>
  <script language="JavaScript">
      <! --//komentar
     /*Komentar u 
     vise linija*/
     document.write("Primer");
      document.write("<br><b>Jedan</b><br><i>Dva</i><br><u>Tri</u><br>");
      -->
  </script>
</body>
</html>
```
#### *Primer 2 - Funkcije*

Napisati primer funkcije koja se učitava po učitavanju HTML stranice i ispisuje tekstualnu poruku u vidu upozorenja (alerta).

```
<html>
<head>
      <script type="text/javascript">
      function poruka()
      { //komentar: pocetak bloka funkcije
            alert("This alert box was called with the onload event");
            //Funkcija poruka ima u sebi alert (upozorenje). 
            //Alert mozete da koristite i kada treba 
            //da ispitate neku vrednost.
      } //komentar: kraj bloka funkcije
      </script>
</head>
      <body onload="poruka()">
            HTML stranica
            <! --po ucitavanju stranice poziva se 
                  funkcija poruka iz JavaScript-a
            --&></body>
</html>
```
#### *Primer 3 - Korišćenje JavaScript-a učitavanjem eksternog JavaScript fajla*

Napisati primer JavaScript fajla koji se učitava u okviru HTML strane.

Rešenje:

#### **Primer 3.js**

document.write("This script is external")

#### **Primer 3.html**

```
\verb|<html>|<head>
      </head>
      <body>
             <script src="Primer 3.js">
             </script>
             < p >The actual script is in an external script file 
             called "Primer 3.js".
             \langle/p>
      </body>
```
</html>

#### *Primer 4 - Sabiranje dva broja*

Napisati HTML formu i JavaScript funkciju koja služi za sabiranje dva broja.

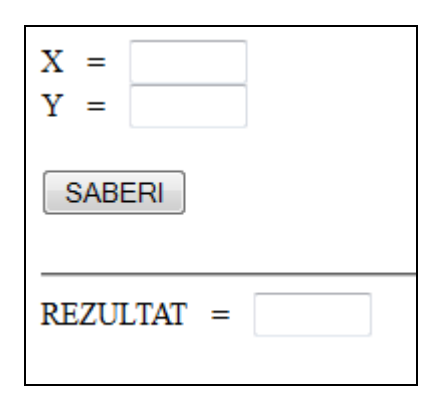

```
<html>
      <head>
            <title>Dogadjaji sa misem</title>
            <SCRIPT LANGUAGE="JavaScript"> 
            function Saberi() { 
                  var br1 = document.mojaforma.X.value - 0; 
                  // konverzija u ceo broj
                  var br2 = document.mojaforma.Y.value - 0; 
                  var ukupno = br1 + br2;
                  //sabiranje br1 + br2 i smeštanje rezultata 
                  //u promenljivu ukupno 
                  document.mojaforma.zbir.value = ukupno;
            } 
            </SCRIPT>
     </head>
    <body>
          <FORM METHOD="post" NAME="mojaforma"> 
                  X   =  
                  <INPUT TYPE="text" NAME="X" SIZE=5> <br>
                  Y   =  
                  <INPUT TYPE="text" NAME="Y" SIZE=5> <br><br> 
                  <INPUT TYPE="button" VALUE="SABERI" 
                   NAME="dugme" onClick="Saberi()"> <br><br> 
                  {\tt \texttt{<}hr\texttt{>}}REZULTAT \  = \ <INPUT TYPE="text" NAME="zbir" SIZE=5> <br>
            </FORM> 
     </body>
     </html>
```
#### *Primer 5 - Digitron*

Napisati JavaScript funkciju koja na osnovu operacije koju odaberemo izvršava sabiranje, oduzimanje, množenje ili deljenje dva broja iz HTML forme, kao što je prikazano na slici, i rezultat izvršavanja prikazuje u tekstualnom polju.

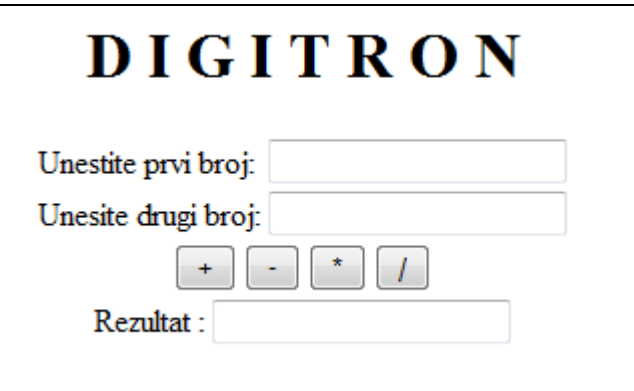

```
<html>
    <head>
        <title>Digitron</title>
        <script language="JavaScript">
            function izracunaj(operacija) {
                  var broj1 = parseInt(document.racunaljka.br1.value);
                  var broj2 = parseInt(document.racunaljka.br2.value);
                  var rezultat = 0;
                 if ((isNaN(broj1) == false) &  (isNaN(broj2) == false)) {
                      switch (operacija) {
                         case 1: rezultat = broj1 + broj2; break;
                        case 2: rezultat = broj1 - broj2; break;
                         case 3: rezultat = broj1 * broj2;break;
                        case 4: rezultat = broj1 / broj2; break;
 }
                      document.racunaljka.rez.value = rezultat;
                  } else {
                      alert("Digitron radi samo sa brojevima");
 }
 }
        </script>
    </head>
```

```
 <body>
             <h1 align='center'>D I G I T R O N</h1>
             <table border='0' align='center'>
          <form name="racunaljka" action="" method="">
             <tr><td>Unestite prvi broj:</td>
                    <td><input type="text" name="br1" value="" /> </td>
             \langle/tr>
             $\mbox{{\sc {\small <}}\strut\rm tr}\mbox{{\small >}}$<td>Unesite drugi broj: </td>
                    <td><input type="text" name="br2" value="" /> </td>
             \langle/tr>
              <tr>
                    <td colspan='2' align='center'>
                    <input type="button" name="saberi" value=" + " 
                    onClick="izracunaj(1);" /> 
                    <input type="button" name="oduzmi" value=" - " 
                    onClick="izracunaj(2);" /> 
                    <input type="button" name="pomnozi" value=" * " 
                    onClick="izracunaj(3);" /> 
                    <input type="button" name="podeli" value=" / " 
                    onClick="izracunaj(4);" />
                    \langle/td>
             \langle/tr>
              <tr>
                           <td colspan='2' align='center'>
                           Rezultat : 
                           <input type="text" name="rez" value="" 
                          readonly="readonly"/> 
                           \langle/td>
                    \langle/tr>
          </form>
             </table>
     </body>
</html>
```
#### *Primer 6 - Funkcija za faktorijel broja*

a) Napisati JavaScript funkciju koja izračunava faktorijel broja 5.

#### Rešenje:

```
<html><head>
            <title>Faktorijel</title>
      </head>
      <body>
            <script language="JavaScript">
            function factorialFunction(n) {
                  return n == 0 ? 1 : n * factorialFunction(n - 1)}
            document.write("Faktorijel broja 5 je: ", factorialFunction(5))
            </script>
      </body>
</html>
```
b) Napisati funkciju u JavaScript-u koja izračunava faktorijel bilo kog broja. Unos broja realizovati preko HTML forme.

```
<html><head>
      <title>
      Primer faktorijela i formi
      \langletitle>
      <script language="Javascript">
            function factorialFunction(n) 
            //n je argument koji dobijamo iz funkcije racunaj
            \{ if (isNaN(n) || n < 0) return "Greska";
                  //isNan() je funkcija koja se koristi da proveri da li 
                  vrednost nije broj. //Vraca vrednosti true ili false
                  //U nasem slucaju ispitujemo ako nije unet broj 
                  //ili je unet broj manji od 0, da se ispise Greska.
                  return( n == 0 ? 1 : n * factorialFunction(n - 1));
            }
            function racunaj() { 
                  //funkcija racunaj 
                  n = parseInt(document.faktorijel.argument.value, 10);
                  //parseInt() funkcija parsira string i vraca ceo broj
                  //u ovom slucaju sa osnovom 10(decimalni br.)
                  //koristi se 8 za oktalne, a 16 za hexadecimalne vrednosti
                  document.faktorijel.result.value=factorialFunction(n);
            }
       </script>
</head>
```

```
<body>
<table cellspacing="0" cellpadding="6" border="0" bgcolor="#99AA99" 
width="350">
       \langle \text{tr} \rangle \langle \text{td} \text{colspan} = "2" \rangle   \langle \text{td} \rangle \langle \text{tr} \rangle<form name="faktorijel">
        <tr><td align="right">
                       Unesite \langle i\rangle n da bi izracunali \langle i\rangle n!\langle i\rangle\langle t \rangle<td>
                        <input type="text" name="argument" value="" 
                        size="20" maxlength="3">
                \langle t \rangle\langle/tr>
        <tr>
                <td align="right">
                        <input type="button" value="Izracunaj" onclick="racunaj()">
                        <!-- na dogadjaj klik misem na dugme se 
                               poziva funkcija racunaj-->
                \langle t \rangle<td>&nbsp;</td>
        \langle/tr>
        <tr>
                <td align="right">
                       Rezultat je
                \langle t \rangle<td align="left">
                       <input name="result" value="" size="20">
                \langle t \rangle\langle/tr>
        <tr><td colspan="2">&nbsp;</td>
        \langle/tr>
        </form>
\langle/table>
</body>
</html>
```
#### *Primer 7 - Prikaz slučajnog citata korišćenjem nizova*

Napisati funkciju u JavaScript-u koja na osnovu niza 6 različitih citata i autora, ispisuje na stranici po jedan citat, ali tako da se citat promeni kada se stranica ponovo osveži (koristiti ugrađenu *Math.random()* funkciju).

```
<HTML>
<HEAD>
     <TITLE>Slucajni citati</TITLE>
     <META http-equiv="Content-Type" content="text/html; charset=UTF-8">
     <!--Ukljucivanje meta taga sa UTF-8 dobijate i latinicna srpska slova-->
</HEAD><BODY>
     <H1>Slučajni citati</H1>
     <HR><SCRIPT LANGUAGE="JavaScript">
     //citati i autori su smesteni u 2 posebna niza
     quotes = new Array(6);
     authors = new Array(6);
     quotes[0] = "Toliko je bilo stvari u \Box životu kojih smo se bojali.
                  A nije trebalo. Trebalo je živeti.";
     authors[0] = "Ivo Andrić";
     quotes[1] = "Prijateljstvo se na bira, ono biva, ko zna zbog čega, 
                  kao ljubav";
     authors[1] = "Meša Selimović";
     quotes[2] = "Zdrav covek ima hiljadu želja, 
                  a bolestan samo jednu - da ozdravi.";
     authors[2] = "Narodna izreka";
     quotes[3] = "Nemojte da hendikepirate svoju decu time što ćete im 
                   život učiniti suviše lakim";
     authors[3] = "Duško Radović";
     quotes[4] = "Čast se ne može oduzeti, ona se može samo izgubiti";
     authors[4] = "Čehov";
     quotes[5] = "Nema sunca bez svetlosti, ni čoveka bez ljubavi";
     authors[5] = "Gete";//izracunavanje slucajnog broja, izmedju 0 i 1
     index = Math.float(Math.random() * quotes.length);//prikaz citata u vidu definicione liste
     document.write("<DL>\n");
     document.write("<DT>" + "\"" + quotes[index] + "\"\n");
     document.write("<DD>" + "- " + authors[index] + "\n");
     document.write("</DL>\n");
     </SCRIPT>
     <HR>Slucajan citat se prikazuje na ekranu. 
     Probajte osvezavanje stranice (Refresh/Reload F5)
     za ponovno ucitavanje stranice i mozda prikaz drugog citata.
     <HR></BODY>
</HTML>
```
#### *Primer 8 - Korišćenje funkcija za vremenske događaje*

a) Napisati funkciju u JavaScript-u koja prikazuje odloženo izvršavanje naredbe (timeout) i to nakon što kliknemo na dugme.

#### Rešenje:

```
<html>
<head>
<title>Timeout</title>
      <script language="javascript">
      function novitekst()
      {
            document.myform.mytext.value="Cekaj malo!";
            setTimeout("drugitext()",1000);
            //Funkcija kojom se za 1000 milisekundi odlaze pozivanje
            //sledece funkcije, u nasem slucaju drugitext()
      }
      function drugitext()
      {
            document.myform.mytext.value="Promenio sam se!";
      }
      </script>
</head>
<body>
      <form name="myform">
            <input type="text" name="mytext" value="Pritisni KLIK!" size="30">
               
            <input type="button" name="but1" value="KLIK!" 
            onclick="novitekst()">
      </form>
</body>
</html>
```
b) Napisati funkciju u JavaScript-u koja u tekstualnom polju inkrementira brojač za 1, nakon svake 2 sekunde. Koristiti ugrađenu funkciju setInterval.

```
<html>
<head>
   <title> Timer </title>
   <script language="JavaScript">
    var brojac = 0;
      function period() {
        brojac++; 
         document.mojaforma.time.value = brojac;
      }
   </script>
</head>
```

```
<body>
   <form name="mojaforma">
     <input type="text" name="time">
   </form>
   <br>Promena brojaca na svake 2 sekunde.
   <script language="JavaScript">
    setInterval("period()", 2000);
   </script>
</body>
\langle/html>
```
#### *Primer 9 - Trenutno vreme*

Napisati program koji ispisuje trenutno vreme u formatu SATI:MINUTI:SEKUNDE PM/AM.

```
<HTML>
<HEAD>
<TITLE> Trenutno vreme </TITLE>
<SCRIPT language="JavaScript">
      function Vreme(){
            time = new Date()cas=time.getHours()
           minuti=time.getMinutes()
            sekunde=time.getSeconds()
            temp = " " + ( (cas > 12) ?cas - 12 :cas)temp += ((minuti<10)?":0":":")+minuti
            temp += ((sekunde<10)?":0":":")+sekunde
            temp += ((cas>=12)?" P.M.":" A.M.")
            document.vremeForma.cifre.value=temp
            setTimeout("Vreme()",1000)
            //posle svakih 1000milisekundi, odnosno 1 sekunde
            //ponovo se ucitava funkcija Vreme()
      }
</SCRIPT>
</HEAD>
<BODY BGCOLOR="#FFFFFF" onLoad="Vreme()">
<FORM name="vremeForma">
      Trenutno vreme je &nbsp <INPUT TYPE="text" NAME="cifre" SIZE=12>
</FORM>
</BODY>
</HTML>
```
#### *Primer 10 - Izračunavanje datuma i vremena (objekat Date)*

Napisati program koji korišćenjem objekta Date ispisuje datum, dan u nedelji (na srpskom) i trenutno vreme.

#### Rešenje:

```
<html><head>
           <title>Danasnji dan</title>
      </head>
      <body bgcolor="white">
      <script language="javascript">
      daniunedelji = new Array("nedelja", "ponedeljak", "utorak", "sreda", 
                               "cetvrtak", "petak", "subota")
      var danas = new Date();
      //jos neki nacini predstavljanja vremena
      dan1 = new Date("November 29, 2008 06:37:00"); 
      dan2 = new Date(2008,10,29);
      dan3 = new Date(2008, 10, 29, 6, 37, 0);
      alert("Bivsi dan republike proslavljen je ove godine: " + dan2);
      setTimeout("test()",1000);
      //ova funkcija odlaze izvrsavanje nastavka programskog koda 
      //u ovom slucaju funkcije test() za 1000 milisekundi
      function test() {
            document.write("Danas je " + daniunedelji[danas.getDay()]);
            document.write("<br> Od 1.1.1970. godine je proteklo " + 
                             danas.getTime()+" milisekundi " );
            var godina = danas.getYear();
            if(godina < 1000){
                  godina += 1900
            }
            var mesec=danas.getMonth()+1;
            document.write("<br>" + danas.getDate() + "." +mesec + "." +
                            (godina+" ").substring(2,4));
           var sat = danas.getHours();
           var min = danas.getMinutes();
            var sec = danas.getSeconds();
            document.write("<br/>br>Tacno je: " +sat + " casova " + min +
                            " minuta i " + sec+ " sekundi" );
}
</script>
```
</body> </html>

#### *Primer 11 - Tajmer*

Napisati program koji pravi tajmer sa minutima i sekundama, a preko JavaScript funkcija napraviti da možete pa pokrenete štopericu, zaustavite vreme ili ga resetujete.

```
<html>
<head>
     <title>Javascript timer</title>
     <script language="JavaScript">
     var timerID = 0;
     var tStart = null;
     function UpdateTimer() {
     if(timerID) {
           clearTimeout(timerID);
           timerID = 0;
           }
     if(!tStart) tStart = new Date();
     var tDate = new Date();
     var tDiff = tDate.getTime() - tStart.getTime();
     tDate.setTime(tDiff);
     document.theTimer.theTime.value = "" + tDate.getMinutes() + ":" 
                                          + tDate.getSeconds();
     timerID = setTimeout("UpdateTimer()", 1000);
     }//function UpdateTimer
     function Start() {
           tStart = new Date();
            document.theTimer.theTime.value = "00:00";
            timerID = setTimeout("UpdateTimer()", 1000);
      }//function Start
     function Stop() {
            if(timerID) {
                 clearTimeout(timerID);
                 timerID = 0;
            }
           tStart = null;}
      function Reset() {
            tStart = null;document.theTimer.theTime.value = "00:00";
      }
     </script>
</head>
<body onload="Reset()" onunload="Stop()">
      <center><form name="theTimer">
     <table>
            <+r>
                  <td colspan="3" align="center"> 
                  <input type="text" name="theTime" size=5> </td>
```

```
\langletr>
              <tr>>>>><td></td></tr>
              <tr><td>
                            <input type="button" name="start" value="Start" 
                             onclick="Start()">
                     \langle t \rangle<td>
                            <input type="button" name="stop" value="Stop" 
                            onclick="Stop()">
                     \langle t \rangle<td>
                            <input type="button" name="reset" value="Reset" 
                             onclick="Reset()">
                     \langle t \rangle\langle/tr>
       </table>
       </form></center>
</body>
\langle/html>
```
### Regularni izrazi (RegExp)

RegExp je uzorak. Definisaćemo RegExp objekat, nazvati ga uzorak i dodeliti mu vrednost "HTML":

```
var uzorak = new RegExp("HTML");
```
#### Drugi način prikazivanja:

var uzorak =  $/HTML/$ 

Sada ćemo metodom test() tražiti naš uzorak . U sledećem slučaju će metoda test vratiti true:

```
document.write(uzorak.test("HTML je skracenica od HyperText Markup 
Language"));
```
A u ovom false:

```
document.write(uzorak.test("JAVA je OO programski jezik"));
```
Postoje i dodatni atributi kod HTML, pa će tako u primeru:

```
var uzorak = /HTML/i
```
uzorak biti pronađen i u rečenici: "html je skracenica od HyperText Markup Language", dok bez atributa i (odnosi se na ispitivanje case-insensitive) uzorak ne bi bio pronađen.

```
var uzorak = /HTML/g
```
Atribut g globalno ispituje i pronalazi sva pojavljivanja definisanog uzorka u celom String objektu.

#### *Primer 12 - Search*

Napisati JavaScript kod koji prikazuje korišćenje uzoraka i metode *search*.

```
<html><head></head>
      <script language="JavaScript">
            x = /Script/y = "Javascript is computer language".search(x);
            document.write("Metodom SEARCH pronadjen je uzorak
                             na poziciji: " + y );
      </script>
      <body>
      </body>
</html>
```
#### *Primer 13 - Replace*

Napisati JS kod koji prikazuje korišćenje uzoraka i metode *replace*.

```
<html><head></head>
      <script language="JavaScript">
            x1 = /HTML/y1 = "html: HTML ili HyperText Markup Language. 
                  HTML se uci na IP1. 
                  HtmL je jednostavan jezik".replace(x1, "JAVA");
            document.write("Metodom REPLACE promenjen je uzorak HTML u 
                            JAVA pa string izgleda ovako: <br>" + y1 );
            document.write("<br>");
            x2 = /HTML/iy2 = "html: HTML ili HyperText Markup Language. 
                  HTML se uci na IP1. 
                  HtmL je jednostavan jezik".replace(x2, "JAVA");
            document.write("<br/>br>Upotrebom atributa i nad uzorkom,
                            string izgleda ovako: <br > * + y2 );
            document.write("<br>");
            x3 = /HTML/igy3 = "html: HTML ili HyperText Markup Language. 
                  HTML se uci na IP1. 
                  HtmL je jednostavan jezik".replace(x3, "JAVA");
            document.write("<br>VDpotrebom atributa ig nad uzorkom,
                            string izgleda ovako: <br>" + y3 );
      </script>
      <body>
      </body>
```

```
\langle/html\rangle
```
#### *Primer 14 - Match*

Napisati JS kod koji prikazuje korišćenje uzoraka i metode Match() tako što će u nizu godina: 1980-olimpijada 1987 1993 1996-olimpijada 1998 1995 2002 2005 2006 2008-olimpijada 2008 pronaći sve godine koje pripadaju 21.veku.

#### Rešenje:

```
<html><head></head>
      <script language="JavaScript">
            document.write("Zadatak: U nizu godina, naci sve godine 21.veka");
            x1 = /2\ddot{d}d\dot{g}y1 = "1980-olimpijada 1987 1993 1996-olimpijada 1998 1995 2002 
                  2005 2006 2008-olimpijada 2008".match(x1);
            document.write("<br/>br>Metodom MATCH nad stringom,
                             uzorak je pronadjen kod: <br>" + y1 );
            document.write("<br>");
      </script>
      <body>
      </body>
```
</html>

#### *Primer 15 - Promena slike*

Napisati JavaScript kod koji prilikom prelaska kursora miša na stavke menija "Add" ili "Edit" menja te dve slike u neke druge slike.

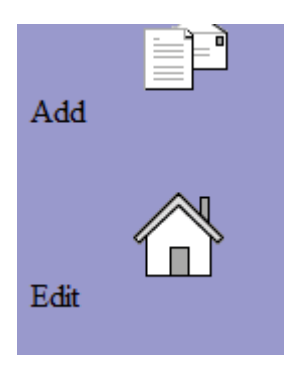

```
\hbox{\tt <html>>}<head>
            <script language="JavaScript">
             if (document.images) {
                   var add o = new Image();
                   add o.src = './images/add o.gif';var edit o = new Image();
                   edit o.src = './images/edit_o.gif';
                   var edit = new Image();
                   edit.src = './images/edit.gif';
                   var add = new Image();
                    add.src = './images/add.gif';
                   alert("Postoje slike u dokumentu");
                }
                else
                {
                   alert("Ne postoje slike u dokumentu!");
                }
              function change(id,name){
                if (document.images) {
                 document.images[id].src= eval(name+".src"); 
                }
               else
                {
                   alert("nema promene");
                }
            }
            </script>
            <title>Promena slike</title>
      </head>
```

```
<body bgcolor="#9999CC">
           Add    
           <a href="xxxxxx" onMouseOut="change('add', 'add')" 
            onMouseOver="change('add', 'add_o')">
           <img name="add" border="0" src="./images/add.gif" Alt="Add">
           </a><br>>>>>>>
           Edit     
           <a href="yyyyyyy" onMouseOut="change('edit', 'edit');" 
            onMouseOver="change('edit', 'edit o');">
           <img name="edit" border="0" src="./images/edit.gif" Alt="Edit">
           \langlea>
     </body>
</html>
```
#### *Primer 16 - Kolačići*

Napisati JavaScript kod koji omogućava da upišete vrednost kolačića (cookies) i da ga posle toga iščitate.

```
<html><head></head>
      <script language="JavaScript">
            function postaviCookie(){
                  document.cookie=document.mojaforma.polje.value;
            }
            function prikaziCookie(){
                 alert("Cookie je: " + document.cookie);
            }
      </script>
      <body>
            <form name="mojaforma">
                  <input type="text" name="polje" size="20">
                  <br>
                  <input type="button" value="Postavi cookie" name="dugme1" 
                  onClick="postaviCookie()">
                  <input type="button" value="Prikazi cookie" name="dugme2" 
                   onClick="prikaziCookie()">
            </form>
      </body>
</html>
```
#### *Primer 17 - Navigacija između prozora*

Napisati JavaScript kod koji kada kliknete na određeni link otvara novi prozor, a nakon toga omogućiti da taj prozor može da se zatvori, odnosno da se nastavi rad sa prvim prozorom.

```
Rešenje:
```
#### **Primer 17 - Otvaranje novog prozora - popup.html**

```
<HTML>
<HEAD><TITLE>Otvaranje novog prozora</TITLE>
<SCRIPT LANGUAGE="JavaScript">
function noviprozor() {
    iwin = window.open("Primer 17 - NoviPopup.html","IWIN",
    "status=no,toolbar=no,location=no,menu=no,width=400,height=300");
}
</SCRIPT>
</HEAD>
<BODY>
<H1>Otvaranje novog prozora</H1>
<HR>Ovaj primer ilustruje otvaranje pop-up prozora. 
Kada kliknete na link prozor ce se otvoriti, a kada kliknete na OK,
vraticete se na ovaj prozor.
<HR>Ovo je trazeni
<A HREF="#" onClick="noviprozor();">
link ka novom prozoru</A>.
<HR></BODY>
</HTML>
```
#### **Primer 17 - NoviPopUp.html**

```
<HTML>
<HEAD>
     <TITLE>Novi pop-up</TITLE>
</HEAD><BODY>
<H1>Novi pop-up</H1>
Dobrodosli na novu stranicu, u novi prozor.
<BR>Kliknite na dugme OK ukoliko zelite da zatvorite prozor i vratite se u 
prethodni.
<FORM NAME="form1">
      <INPUT TYPE="button" VALUE="OK" onClick="window.close();">
</FORM>
</BODY>
</HTML>
```
#### *Primer 18 - Navigator*

a) Napisati JavaScript kod koji omogućava da prelazite na stranicu napred i stranicu nazad, kao i da ispisuje koji Web čitač koristite.

```
<html><script language="JavaScript">
           function prikaz() {
                 var koristis = window.navigator.appName;
                 alert("Vi koristite: " + koristis);
            }
            function nazad() {
                window.history.back();
            }
            function napred() {
                 window.history.forward();
            }
     </script>
     <body>
           <form name="podaci">
           <input type="button" value="Sta koristite?" onClick="prikaz()">
           <br>
           <input type="button" value="Nazad <<" onClick="nazad()">
            <input type="button" value=">> Napred" onClick="napred()">
            </form>
     </body>
</html>
```
b) Napisati JavaScript kod koji će proširiti prethodni zadatak sa navigacijom, dodavanjem još dva dugmeta: za novi prozor, koji se otvara kao pop-up, i za novi prozor koji se otvara umesto postojećeg.

```
<html>
<script language="JavaScript">
function prikaz(){
     browser = window.navigator.appName;
      alert("Vi koristite " + browser);
}
function napred(){
      window.history.forward();
}
function nazad(){
     window.history.back();
}
function noviprozor(){
     myWindow = window.open('','','width=200,height=100')
      myWindow.document.write("<p>This is 'myWindow'</p>")
      myWindow.focus()
}
function fakultet(){
      window.open("http://www.etf.bg.ac.rs", " self")
}
</script>
<form name="forma">
<input type="button" value="Koji browser koristite?"
onClick="prikaz()">
<input type="button" value="NAZAD" onClick="nazad()">
<input type="button" value="NAPRED" onClick="napred()">
<input type="button" value="NoviProzor" onClick="noviprozor()">
<input type="button" value="ETF" onClick="fakultet()">
</form>
</html>
```
#### *Primer 19 - Generisanje dugmadi*

a) Napisati JavaScript funkciju koja kreira 12 dugmića (button-a), tako da svaki ima vrednost između 1 i 12.

#### Rešenje:

```
<html>
    <head>
        <title>Generisi dugmice</title>
        <script language="JavaScript">
            function kreirajDugme(vrednost) {
                document.write("<input type='button' name='mesec" + vrednost + 
                             "' value='" + vrednost + "' onClick='" + 
                             vrednost + ";' />");
 }
            function generisiDugmice() {
                var i;
               for(i = 1; i <= 12; i ++) {
                    kreirajDugme(i);
 }
 }
            function ime(obj) {
                alert(obj.name);
 }
            generisiDugmice();
        </script>
    </head>
    <body>
    </body>
</html>
```
b) Proširiti prethodni primer, tako da kada se klikne na određeni broj, otvara se novi prozor koji sadrži kao naslov ime meseca koji odgovara tom broju (npr. 3-mart, 8-avgust, 12 decembar i sl.).

```
<html>
    <head> 
        <title>Zadatak 19</title>
         <script language="JavaScript">
             var imenaMeseci = new Array("Januar", "Februar", "Mart", "April", 
                                      "Maj", "Jun", "Jul", "Avgust", 
                                      "Septembar", "Oktobar", "Novembar", 
                                     "Decembar");
```

```
 function noviProzor(broj) {
               var novi = window.open();
                novi.document.write("<html>");
                novi.document.write("<head>"); 
                novi.document.write("</head>");
               novi.document.write("<br/>body>");
                novi.document.write("<h1 align='center'>" + 
                                    imenaMeseci[broj - 1] + "</b><br/>/(h1)<");
                novi.document.write("</body>");
                novi.document.write("</html>");
 }
             function kreirajDugme(broj) {
                document.write("<input type='button' value='" + broj + 
                               "' onClick='noviProzor(" + broj + ");'/>");
 }
             function kreirajDugmad() {
                var i;
               for (i = 1; i \le 12; i++) {
                   kreirajDugme(i);
 }
 }
             kreirajDugmad();
        </script>
    </head>
    <body>
    </body>
\langle/html>
```
#### *Primer 20 - Rad sa događajima miša*

Napisati JavaScript program koji izvršava sledeće događaje miša: onMouseOver, onMouseOut, onMouseMove.

```
Dva puta kliknite da bi ste zatvorili prozor!
Registruje se prelazak misa preko linka, onMouseOver
Registruje se odlazak misa sa linka. onMouseOut
Kada se mis pomera preko dugmeta
poziva se funkcija koja broji ovaj dogadjaj.
 onMouseMove
```

```
<html> <head>
   <title>Dogadjaji sa misem</title>
    <script language="JavaScript">
        var counter=0;
        function closeWindow(){
            alert("Gotovo je!");
            window.close();
         }
        function mouseOverCounter(){
            counter++;
             if(counter==1){
                document.title = counter + " prelazak preko dugmeta!";
 }
             else{
                document.title = counter + " prelaska preko dugmeta!";
 }
         }
     </script>
     </head>
    <body ondblclick="closeWindow()";>
    < p ><font face="arial" size=3>
        Dva puta kliknite da bi ste zatvorili prozor!
      </font>
    \langle p \rangle< p > Registruje se prelazak misa preko linka.
            <a href="#" onMouseOver="alert('Event: onMouseOver');">
            onMouseOver 
            \langlea>
      \langle/p>
      < p >
```

```
Registruje se odlazak misa sa linka.
         <a href="#" onMouseOut="alert('Event: onMouseOut');">
         onMouseOut 
         \langlea>
  \langle p \rangle<p>
 Kada se mis pomera preko dugmeta <br>
 poziva se funkcija koja broji ovaj dogadjaj.
\langle p \rangle<form>
     <input type="button" value="onMouseMove" 
     onMouseMove="mouseOverCounter();">
\langle/form\rangle </body>
 </html>
```
#### *Primer 21 - Provera adrese elektronske pošte*

Napisati JavaScript funkciju koja proverava ispravnost e-mail adrese.

```
<html>
<head>
<title>email</title>
<script language="javascript">
function proveri()
{
      var test=/^\w+([\.-]?\w+)*@\w+([\.-]?\w+)*(\.\w{2,3})+$/;
      var tekst=document.forma.izraz.value;
      alert(tekst);
      var rezultat = tekst.match(test);
      if (rezultat != null)
      alert("ok")
      else alert("nije ok");
}
</script>
</head>
<body>
<form name="forma" method="post" action="">
   <table width="50%" border="0" align="center">
     <tr>
       <th scope="col">Unesite izraz za proveru: 
         <input type="text" name="izraz" size="20"></th>
    \langletr>
     <tr>
       <td align="center"><input type="submit" name="Submit" value="Submit" 
      onClick="proveri()"></td>
    \langletr>
   </table>
</form>
</body> </html>
```
#### *Primer 22 - Provera telefonskog broja*

Napisati JavaScript funkciju koja proverava ispravnost telefonskog broja u Beogradu. Primeri: 0112345678, 011-234-5678 (moguće modifikacije: 011/234-5678, 011 23 45 678. 011-23-45-678,...)

```
<html>
<head>
<title>Provera telefonskog broja</title>
<script language="javascript">
function proveri()
{
      var tel=/^(\d{10}|\d{3}-\d{3}-\d{4}|\(\d{3}\)\d{3}-\d{4})$/;
      var tekst=document.forma.izraz.value;
      if (tel.test(tekst))
      {
            var rezultat=tekst.match(/\ddot{d}+/q);
            var i=0;
            var novirez="";
            while (rezultat[i] ) {
            novirez+=rezultat[i++];
            }
            document.forma.rezultat.value=novirez;
      }
      else 
      {
            document.forma.rezultat.value="Pogresan unos";
      }
 }
</script>
</head>
<body>
<form name="forma">
   <table width="50%" border="0" align="center">
     <tr>
       <td>Unesite izraz za proveru: 
         <input type="text" name="izraz" size="20"></td>
    \langle/tr>
     <tr>
       <td align="center"><input type="button" name="Submit" value="Submit" 
onClick="proveri()"></td>
    \langle/tr>
    <tr> <td>Rezultat: 
         <input type="text" name="rezultat" size="20"></td>
       \langle/tr>
  \langle/table>
</form>
</body>
</html>
```
#### *Primer 23 - Provera datuma i vremena*

Napisati JavaScript funkcije koje proveravaju da li su datum i vreme ispravno unešeni. Datum mora biti u formatu: dd.mm.gggg. gde dd i mm mogu biti i jednocifreni brojevi. Takođe obratiti pažnju na broj dana svakog meseca i da li je prestupna godina (prestupna godina ima i 29. februar!).

```
<html>
<head>
<title>DatumVreme</title>
<script language="javascript">
function provera()
 {
      var poruka="";
      if (ProveriDatum(document.forma.datum.value)) 
            {poruka+="Datum je ok. \n";}
      else 
            {poruka+="Datum nije korektno unesen. \n";}
      if (ProveriVreme(document.forma.vreme.value))
             poruka+="Vreme je ok. \n";
      else 
            poruka+="Vreme nije korektno uneseno. \n";
      alert(poruka);
 }
 function ProveriDatum(date)
     {
      var provera = /^(1-2)(0-9)/(3)(0-1)(1-9)(0)(1-9))\. (0)(1-9)[1] [0-2] | [1-9]) \ \ . \ (0-9] \{4\}) \ \ . \var danstr="";
     var dan=0;
     var godinastr="";
     var godina=0;
     var mesecstr="";
      var godinastr=0;
      if (provera.test(date))
      {
            if(date.substr(2, 1) == ".")
            { danstr=date.substr(0,2);
               if (data.substr(5, 1) == " . " ){ mesecstr=date.substr(3,2);
                     godinastr=date.substr(6,4);
                  } 
               else if(date.substr(4, 1) == ".")
                   { mesecstr=date.substr(3,1);
                        godinastr=date.substr(5,4);
                  } //.0
            }
            else \{if (date.substr(1,1) == ".'')\}\{danstr=date.substr(0,1);if (data.substr(4, 1) == " . " )
```

```
 { mesecstr=date.substr(2,2);
                                      godinastr=date.substr(5,4);
                                } 
                                else if(date.substr(3, 1) == ".")
                                       { mesecstr=date.substr(2,1);
                                         godinastr=date.substr(4,4);
                                       }
                         }
                          }
             dan=parseInt(danstr,10);
            mesec=parseInt(mesecstr,10);
            godina=parseInt(godinastr,10);
             if (mesec==2){
                   if((qodina%4 == 0) & ((qodina%100 == 0)) | (qodina%400 == 0))){if (dan > 29) return false;
                   }
                   else { if (dan>28) return false;
                   }
           }
         else 
        \{ \text{if } ((dan > 30) \& (mesec == 4) || mesec == 6) ||(mesec == 9) || (mesec == 11)) return false;
         }
      return true;
      }
      else{
            return false;
             }
}
function ProveriVreme(vreme)
      {
      var provera = / \cdot ( [0-1] [0-9] | [0-9] | [2] [0-3]) : ([0-5] [0-9] | [0-9]) \;
      if (provera.test(vreme))
            return true;
      else
           return false;
}
</script>
</head>
<body>
<form name="forma" method="post" action="">
<table bgcolor="#FFCC99">
<tr>>
<td><td</td>>
<tr>>
<td></td></td></td>
<tr><td>Unesite datum :</td>
       <td> <input type="text" name="datum" value="dd.mm.gggg."></td> 
\langle/tr>
<tr><td>Unesite vreme :</td>
       <td> <input type="text" name="vreme" value="hh:mm"></td> 
\langle/tr>
<tr> 
     <td colspan="2" align="center"><input type="submit" name="Submit"
```

```
 value="Submit" onClick="provera()">
       \langle t \rangle\langle/tr><tr>>>
<td<td</td></td></td></td></td></td>
</table>
\langle/form\rangle</body>
\alpha /html >
```
#### *Primer 24 - Moj kalendar*

Napisati JavaScript program koji na osnovu unešenih podataka u formu - meseca (predstavljenog rimskim brojem) i godine (od 2011. do 2020.) u novom prozoru otvara kalendar za izabrani mesec i izabranu godinu.

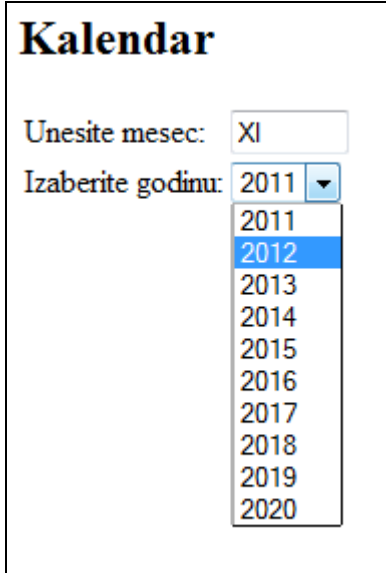

```
<html>
<head>
<script language="JavaScript">
function otvori(){
      rim_mesec = document.forma.mes.value;
      godina = document.forma.god.value;
      switch(rim_mesec){
            case 'I': mesec = 1; br dana=31; break;
            case 'II': mesec = 2;
                  if(godina%400==0 || (godina%100!=0 && godina%4==0)) 
                  br dana=29; else br dana=28; break;
            case 'III': mesec = 3; br dana=31; break;
            case 'IV': mesec = 4; br dana=30; break;
            case 'V': mesec = 5; br dana=31; break;
            case 'VI': mesec = 6; br dana=30; break;
            case 'VII': mesec = 7; \overline{br} dana=31; break;
            case 'VIII': mesec = 8; br dana=31; break;
            case 'IX': mesec = 9; br dana=30; break;
            case 'X': mesec = 10; br dana=31; break;
            case 'XI': mesec = 11; br dana=30; break;
            case 'XII': mesec = 12; br dana=31; break;
      }
      datum = new Date(godina, mesec-1, 1);
      dan = datum.getDay();
      prozor = window.open('', ''', 'width=300, height=250');prozor.document.write("<h2>Kalendar za: " + rim_mesec + "/" +
```

```
qodina + " </h2>");
      prozor.document.write("<table border=1>");
      prozor.document.write("<tr><td>N</td><td>P</td><td>U</td><td>S</td>
                              <td>C</td><td>P</td><td>S</td></tr>");
      prozor.document.write("<tr>");
      for(i=0; i<dan; i++)
            prozor.document.write("<td></td>");
      for(j=1; j <= 7-i; j + +)
            prozor.document.write("<td>"+j+"</td>");
      prozor.document.write("</tr>");
      while(j<=br dana){
            prozor.document.write("<tr>");
            for(i=0; i<7 && j<=br dana; i++, j++){
                   prozor.document.write("<td>"+j+"</td>");
            }
            prozor.document.write("</tr>");
      }
      prozor.document.write("</table>");
      prozor.focus();
}
</script>
</head>
<body>
<h2>Kalendar</h2>
<form name="forma">
<table>
<tr>
      <td>Unesite mesec:</td>
      <td><input type="text" name="mes" size="5" value="XI"></td>
\langle/tr>
<tr>
      <td>Izaberite godinu:</td>
      <td>
            <select name="god" onChange="otvori()">
                   <option>2011</option>
                   <option>2012</option>
                   <option>2013</option>
                   <option>2014</option>
                   <option>2015</option>
                   <option>2016</option>
                   <option>2017</option>
                   <option>2018</option>
                   <option>2019</option>
                   <option>2020</option>
            </select>
      \langle/td>
\langle/tr>
\langle/table>
</form>
</body>
</html>
```
#### *Primer 25 - Čitanje čekboksova*

Data je HTML stranica koja sadrži tri tekst polja (šifra, potvrda šifre i poštanski kod), tri checkbox-a i jedno obično dugme. Kada se pritisne dugme poziva se JavaScript funkcija proveri(). Napisati kod ove JavaScript funkcije proveri() koja proverava da li su vrednosti tekst polja šifra i potvrda šifre ista, i da li je u tekst polje poštanski kod upisan petocifreni broj koji počinje sa cifrom 1. U slučaju da je provera uspešna prikazati poruku »U redu je«, a ako provera nije uspešna prikazati »Nije u redu!«. U okviru funkcije proveriti i stanje checkova i ako su sva tri potvrđena prikazati poruku »Da li ste sigurni?«.

```
<html><script language="JavaScript">
      function proveri(){
            var uzorak = /^1\ddot{\ddot{d}}\ddot{s}if(document.forma.sifra1.value==document.forma.sifra2.value)
                   if(uzorak.test(document.forma.ptt.value))
                         alert("U redu je!");
                  else alert("Nije u redu! PTT broj nije u trazenom formatu");
            else alert("Nije u redu! Sifre nisu iste!"); 
            if(document.forma.izbor1.checked && document.forma.izbor2.checked 
                && document.forma.izbor3.checked)
                  alert("Da li ste sigurni?");
      }
</script>
<body>
      <form name="forma">
            <table>
            <tr><td>Sifra: </td>
            <td><input type="password" name="sifra1" size="20"></td>
            \langletr>
            <tr><td>Potvrda sifre:</td>
            <td><input type="password" name="sifra2" size="20"></td>
            \langle/tr>
            <tr><td>Postanski broj:</td>
            <td><input type="text" name="ptt" size="10"></td>
            \langle/tr\rangle<tr><td colspan="2">
            Predmet1
            <input type="checkbox" name="izbor1">
            Predmet2
            <input type="checkbox" name="izbor2">
            Predmet3
            <input type="checkbox" name="izbor3">
            </td></tr>
            <tr><td>
            <input type="button" value="PROVERA" onClick="proveri()"></td>
            <td></td>
            \langle/tr>
            </table>
      </form>
```
</body> </html>

#### *Primer 26 - Formiranje studentskog e-maila*

Data je HTML stranica koja sadrži tekstualno polje za unos imena i prezimena, tekstualna polja za unos godine upisa fakulteta i broja indeksa i tekstualno polje za adresu elektronske pošte. Na osnovu imena, prezimena, godine upisa i broja indeksa studenta, potrebno je formirati studentsku mejl adresu, koja se predstavlja u formatu: piGGbbbbd@student.etf.rs gde su:

p - inicijal za prezime

i - inicijal za ime

GG - poslednje dve cifre godine upisa

bbbb - broj indeksa (ukoliko se upiše sa manje od 4 cifre, onda se dopunjuje 0 na početku) d - standardna oznaka da je student osnovnih akademskih studija

@student.etf.rs - faklultetski domen za studentske mejlove

## Forma za kreiranje studentskog mejla

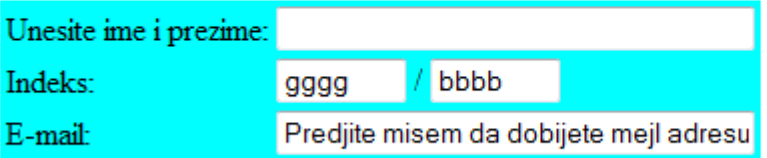

```
<html>
<head>
<script language="JavaScript">
function formirajMejl(){
     document.mojaForma.email.value = "";
     student = document.mojaForma.ime.value;
     var inicijali;
     if(student!="") {
           niz = student.split//s+/);ime = niz[0];prezime = niz[1];
           if(niz[0]) inicijalime = niz[0].charAt(0).toLowerCase();
           if(niz[1]) inicijalprezime = niz[1].charAt(0).toLowerCase();
            inicijali = inicijalprezime + inicijalime;
      }
     godina = document.mojaForma.god.value;
      indeks = document.mojaForma.brindeks.value;
     uzorak godina = /20([0][0-9]/[1][0-2])/rezultatgod = qodina.match(uzorak qodina);
     var brojindeksa;
     if(indeks.length==1)
           brojindeksa = "000" + indeks;
     else if(indeks.length==2)
           brojindeksa = "00" + indeks;
```

```
else if(indeks.length==3)
            brojindeksa = "0" + indeks;else brojindeksa = indeks;
      document.mojaForma.brindeks.value = brojindeksa;
      uzorak indeks = /((\d){3}[1-9])|(\d{2}[1-9]\d)|(\d[1-9]\d{2})|
                         ([1-9]\ddot{\&}3])/rezultatind = brojindeksa.match(uzorak_indeks);
      if(inicijali!=null && rezultatgod!=null && rezultatind!=null){
            godina = godina.substring(2,4);email = inicijali + godina + brojindeksa + "d@student.etf.rs";
            document.mojaForma.email.value = email; 
      } else {
            document.mojaForma.email.value = "Greska!";
      }
}
</script>
</head>
<body>
<h1>Forma za kreiranje studentskog mejla</h1>
<form name="mojaForma">
<table border="0" bgcolor="cyan">
      <tr>
            <td>Unesite ime i prezime:</td>
            <td><input type="text" name="ime" size="35"></td>
      \langle/tr>
      <tr>
            <td>Indeks:</td>
            <td><input type="text" name="god" placeholder="gggg" 
                   maxlength="4" size="6"> /
                  <input type="text" name="brindeks" placeholder="bbbb" 
                   maxlength="4" size="6"> </td>
      \langle/tr>
      <tr><td>E-mail:</td>
            <td><input type="text" name="email" size="35" 
                   onMouseOver="formirajMejl();" 
                  value="Predjite misem da dobijete mejl adresu!"></td>
      \langletr>
\langle /table>
</form>
</body>
</html>
```
#### *Primer 27 - Kreiranje forme u novom prozoru*

Napisati JavaScript funkciju koja na osnovu dva unešena broja od strane korisnika, izračunava zbir ta dva broja, sa osnovom 10, 8 (oct) i 16 (hex) i taj rezultat prikazuje u formi u novom prozoru, kao što je prikazano na slici.

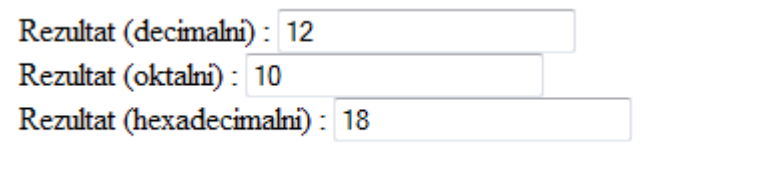

```
<html>
     <head> 
         <title>Forme u novom prozoru</title>
         <script language="JavaScript">
             function otvori() {
               var br1 = parseInt(document.formaA.TekstA1.value);
                var br2 = parseInt(document.formaA.TekstA2.value);
               var rez = 0;
                var noviProzor;
                 if ((isNaN(br1) == false) && (isNaN(br2) == false)) {
                 rez = br1 + br2;noviProzor = window.open();
                 noviProzor.document.write("<html>"); 
                 noviProzor.document.write("<head>");
                 noviProzor.document.write("</head>");
                 noviProzor.document.write("<br/>body>");
                 noviProzor.document.write("<form name='formaB'>");
                  noviProzor.document.write("Rezultat (decimalni) : 
                        <input type='text' name='TekstB1' value=''> <br>");
                 noviProzor.document.write("Rezultat (oktalni) : 
                        <input type='text' name='TekstB2' value='' > <br>");
                 noviProzor.document.write("Rezultat (hexadecimalni) : 
                        <input type='text' name='TekstB3' value='' > <br>");
                 noviProzor.document.write("</form>");
                 noviProzor.document.write("</body>");
                 noviProzor.document.write("</html>");
                 noviProzor.document.formaB.TekstB1.value = rez;
                 noviProzor.document.formaB.TekstB2.value = parseInt(rez, 8);
                 noviProzor.document.formaB.TekstB3.value = parseInt(rez,16);
                 } else {
                     alert("Unesi oba broja, ako zelis da se izracuna zbir!");
 }
 }
         </script>
```

```
 </head>
     <body>
          <form name="formaA">
             broj1: <input type="text" name="TekstA1" value="" 
                   onChange="otvori();" /> <br/> <br/>
              broj2: <input type="text" name="TekstA2" value="" 
                   onChange="otvori();" /> <br/> <br/>
          </form>
     </body>
\langle/html>
```